# - 지방재정관리시스템(e호조) - 입금정보 자동 문자전송 처리절차

## $\boxed{1}$  거래처(채주) 개인정보 활용 동의서명 수령 : 대금 청구시점

- 법적근거 : 개인정보보호법 제3조(개인정보 보호 원칙), 제16조(개인정보의 수집 제한)
- 수령방법 : 대가청구서 또는 위원회참석부 등에 휴대폰번호 및 동의서명 수령
- 동의문안(내용) 예시

<예시 1>

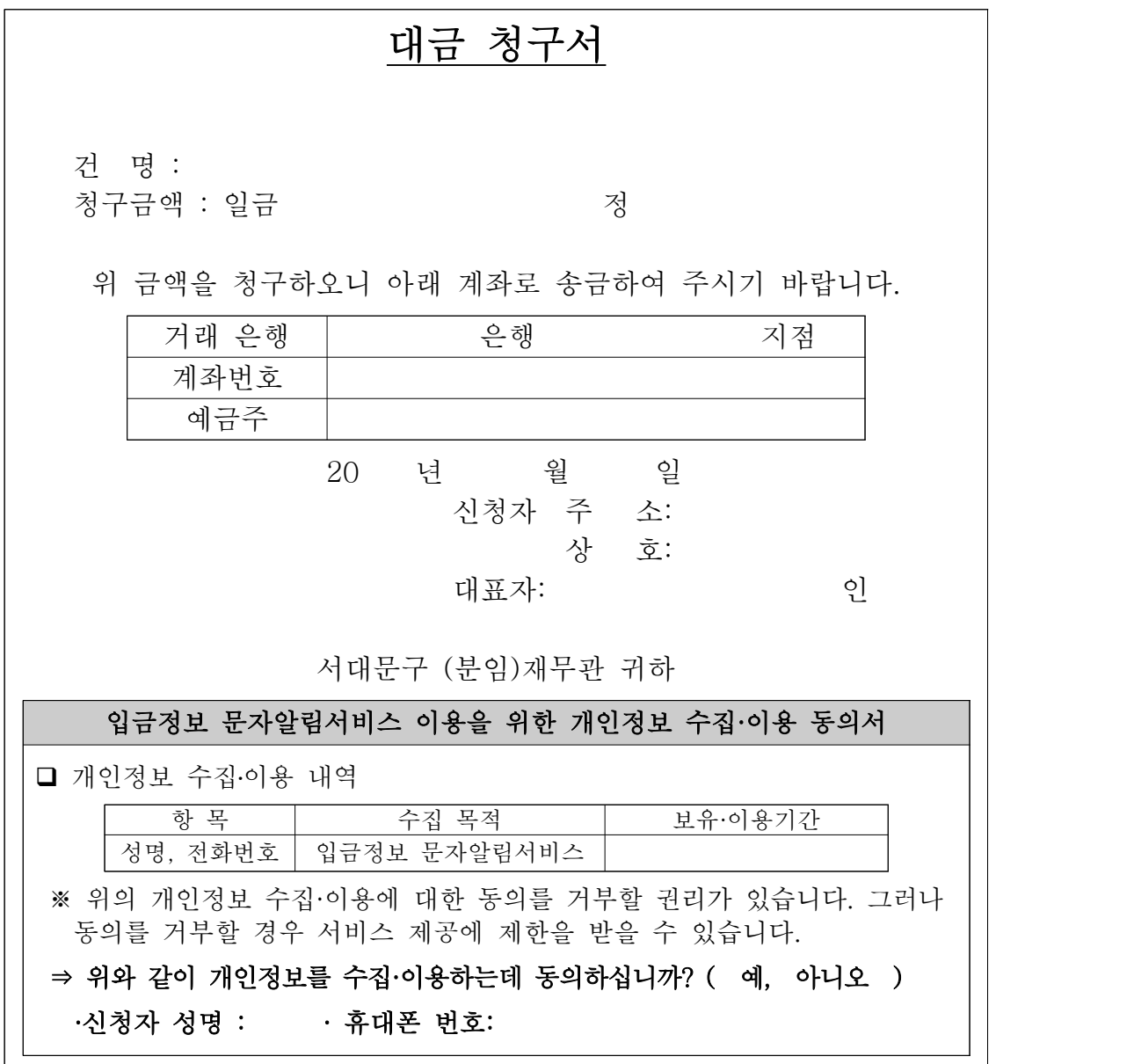

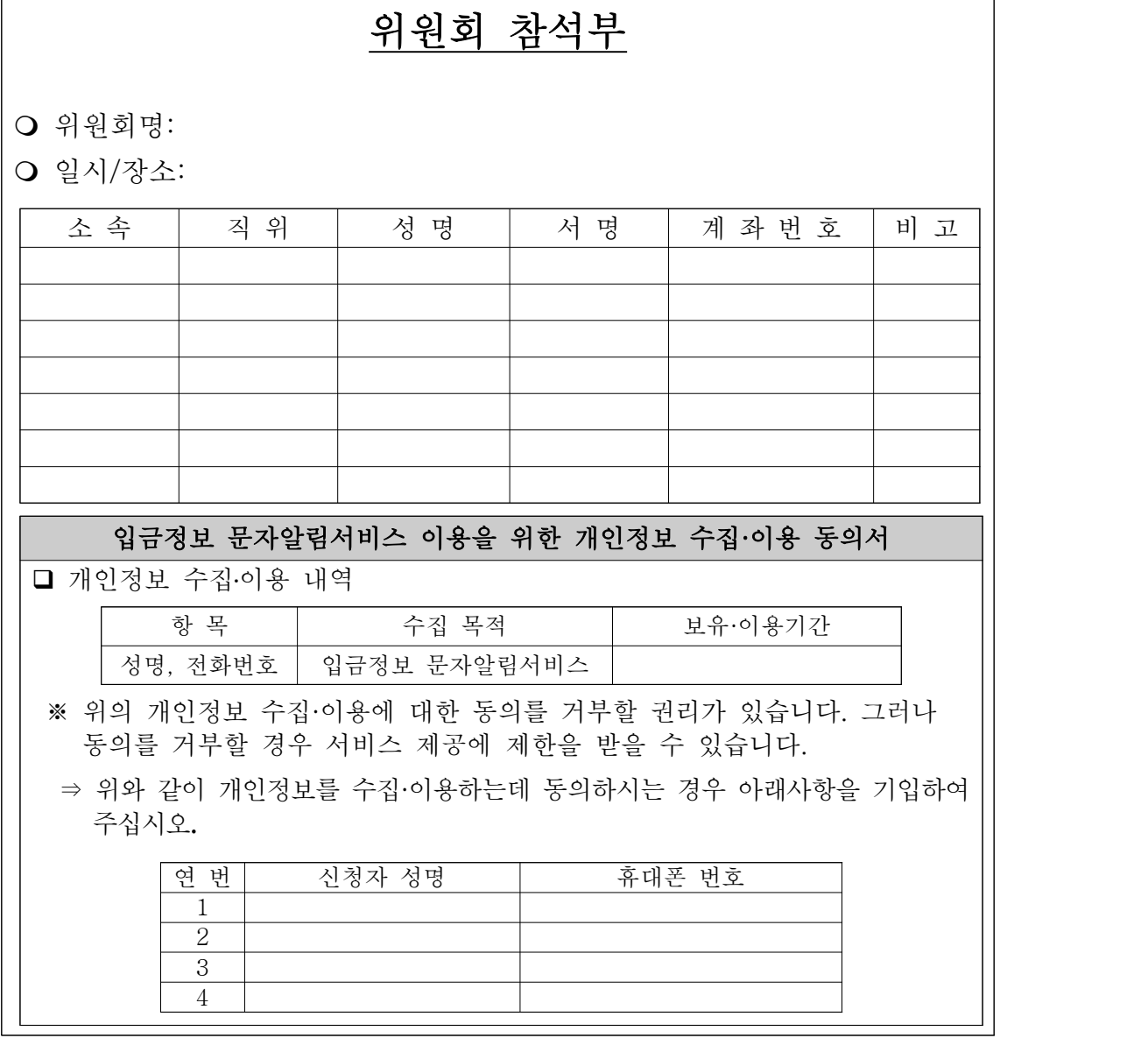

<예시2>

※ 동의서식은 개별 지출 건에 맞게 변경사용 가능

#### 문자발송을 위한 휴대폰번호 e-호조 입력 : '지출결의요청등록' 단계

- 입력담당 : 사업부서 담당자
- 입력방법 : e-호조 "지출관리/지출결의/지출결의요청/지출결의요청등록"에서 해당 건 승인요청 시 SMS발송여부 체크, SMS발신번호(사업
	- 부서 담당자 전화번호 등), 거래처(채주) 휴대폰번호 입력 ※ 거래처 휴대폰번호는 지출품의 등록 시 거래처 정보 중 '휴대폰번호' 란에 미리 입력 가능. 단, 이 경우에도'지출결의요청등록'단계에서 SMS발송여부 체크, 발신번호 입력하여야 함.

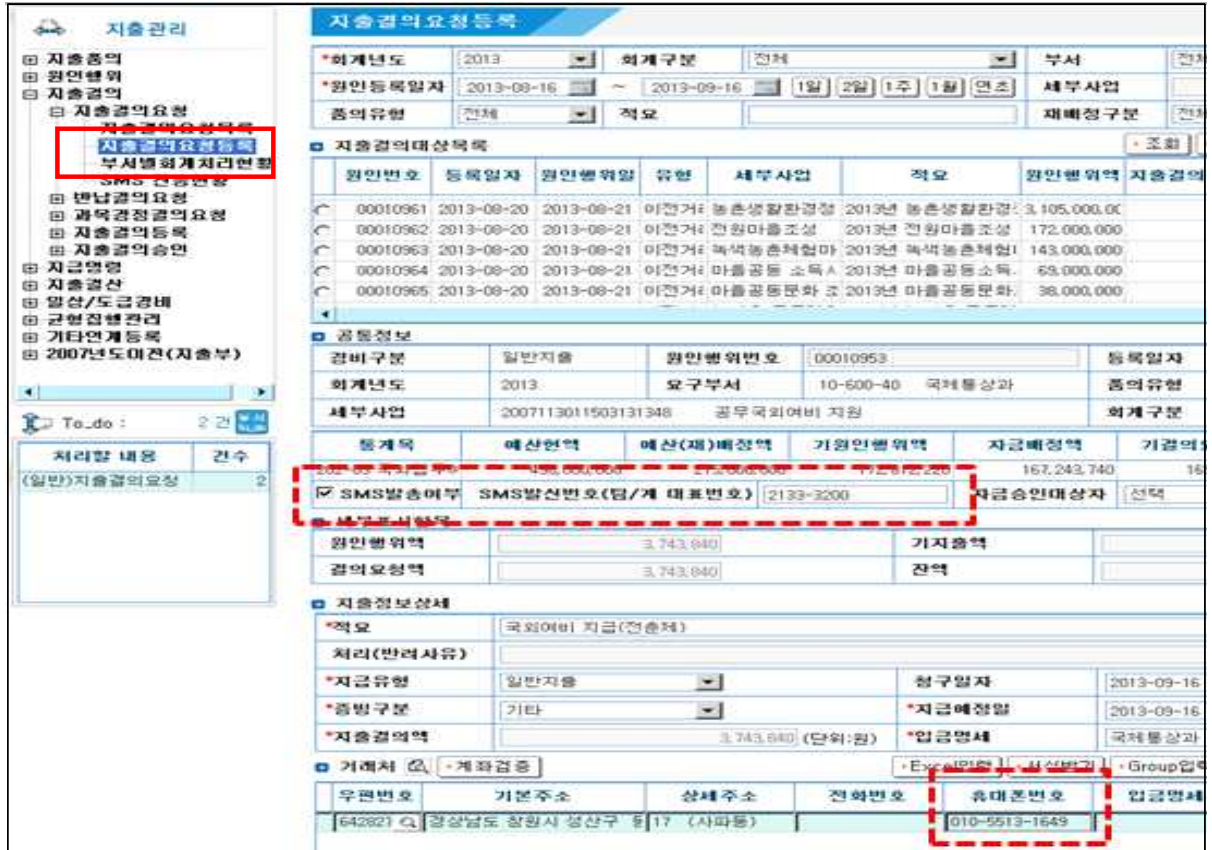

※ 거래처 수신메시지 형식

< 예 시 >

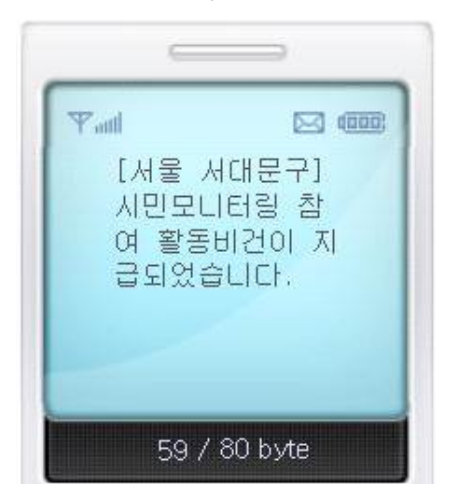

- e-호조 품의 시 기입한 적요 문구 전송: '[서울 서대문구] + 적요 문구 + 건이 지급되었습니다.'
	- ※ 사업당당자가 '입금명세'란을 별도 기입한 여 활동비건이 지 | | | | 경우에도 상관없이 위 형식으로 전송됨 ※ SMS 글자수 용량(40자)를 초과할 경우 자동 분할 전송

# 거래대금 입금 후 문자발송 처리결과 확인

## ○ 확인 및 처리자 : 사업부서 담당자

○ 확인방법 : "지출관리/지출결의/지출결의요청/SMS전송현황" 확인 후 문자발송 오류 등이 확인될 경우 '오류일괄전송' 또는 '선택전송' 버튼을 클릭하여 재발송 처리

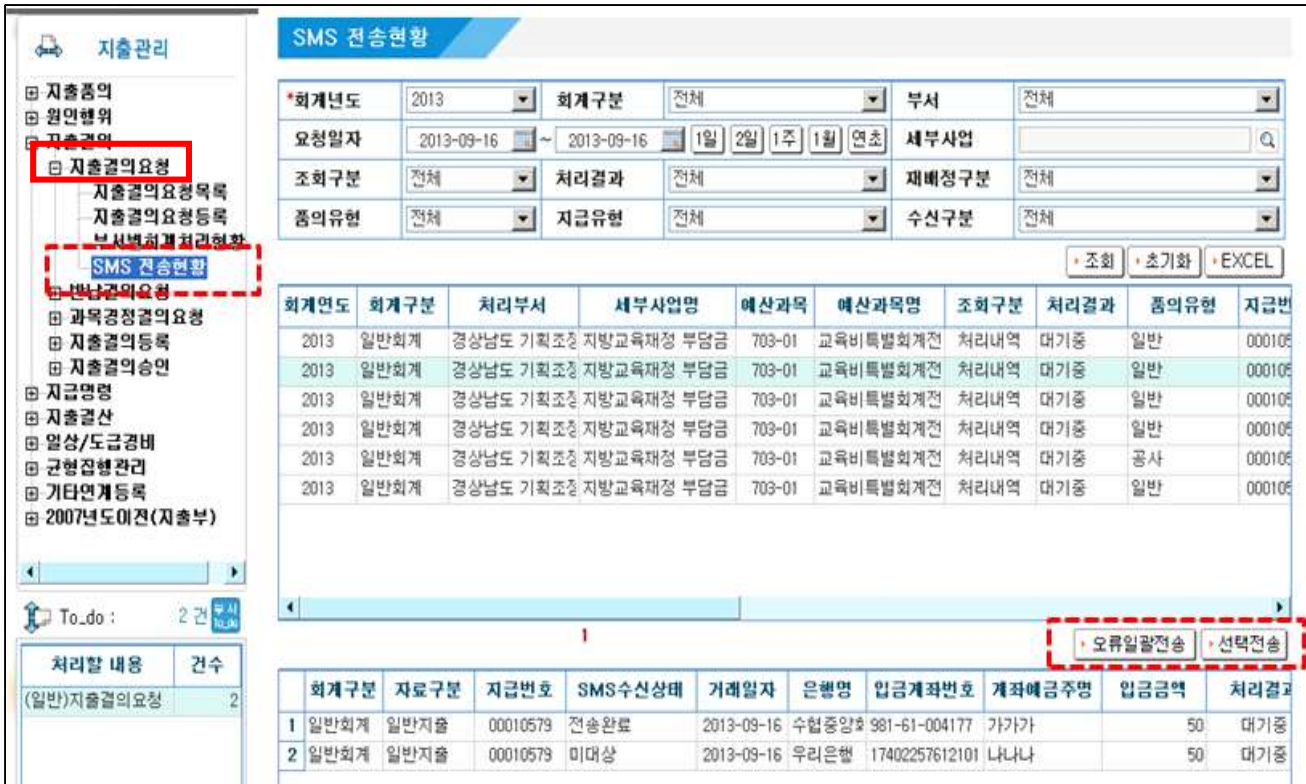